Министерство образования и науки Российской Федерации Федеральное государственное бюджетное образовательное учреждение высшего профессионального образования «Кузбасский государственный технический университет имени Т. Ф. Горбачёва» Кафедра прикладной механики

## **ПРОГРАММИРОВАНИЕ РОБОТА В СОСТАВЕ РТК**

Методические указания к лабораторной работе по дисциплине «Основы робототехники» для студентов направлений: 220700.62 «Автоматизация технологических процессов и производств» (профиль 220701.62); 151900.62 ûКонструкторско-технологическое обеспечение машиностроительных производств» (профиль 151901.62); 150700.62 «Машиностроение» (профиль 150704.62)

Составитель Н. П. Курышкин

Утверждены на заседании кафедры Протокол № 7 от 29.01.2013 Рекомендованы к печати учебно-методической комиссией направления 220700.62 Протокол № 73 от 04.02.2013

Электронная копия находится в библиотеке КузГТУ

## ЦЕЛЬ И СОДЕРЖАНИЕ РАБОТЫ

Цель работы - приобрести навыки программирования робота, работающего в составе роботизированного технологического комплекса (РТК).

С этой целью на компьютерном имитаторе ГПС, состоящем из промышленного робота, токарного и фрезерного станков с ЧПУ и накопителя с двумя заготовками, составляется, отлаживается и демонстрируется программа её работы за один цикл. Цикл включает: последовательное взятие роботом заготовки из накопителя, перенос её на один из станков, активацию соответствующих программ работы станков, снятие готовой детали.

Работа выполняется с использованием результатов выполненной ранее лабораторной работы «Структура роботизированного технологического комплекса» и рассчитана на четыре часа.

## ПРОГРАММИРОВАНИЕ РОБОТА

Программа функционирования робота записывается в отдельный текстовый файл с расширением .txt. Он должен начинаться с команды START и заканчиваться командой END. Вводить команды можно как в верхнем, так и в нижнем регистре, используя только латинский шрифт. В одной строке должна содержаться одна команда. Отдельными строками, используя кириллицу, допускается ввод комментариев. В табл.1 приведена система команд программы работы РТК.

 $Ta6$  $m1$ 

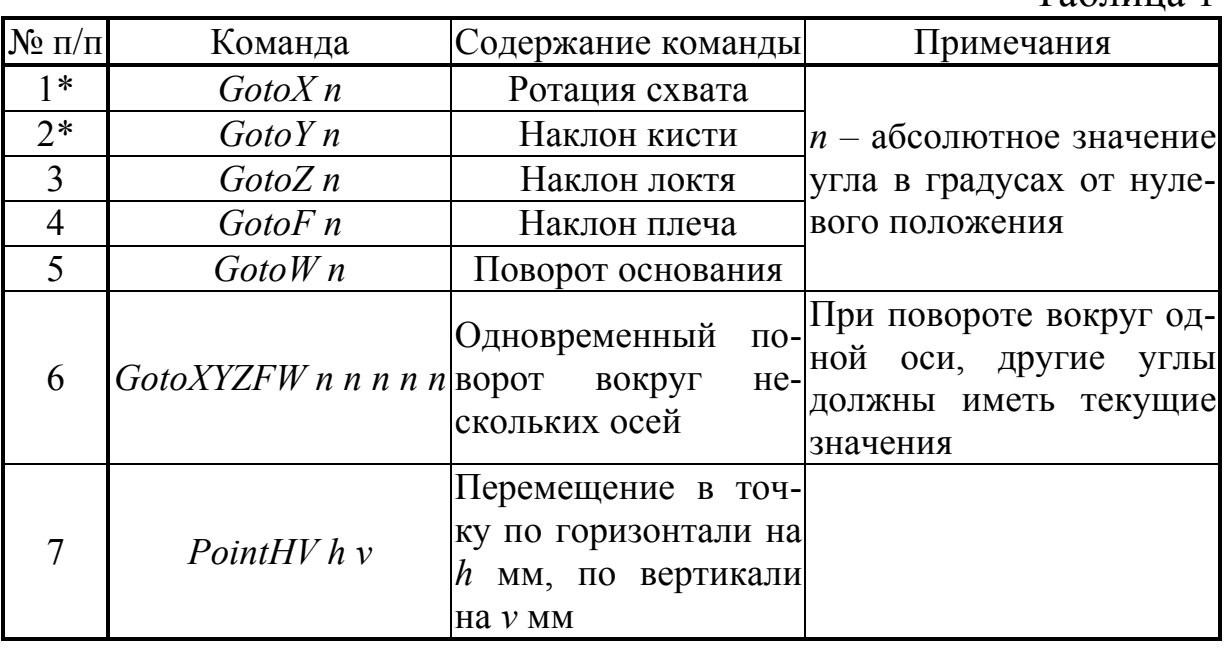

Продолжение табл. 1

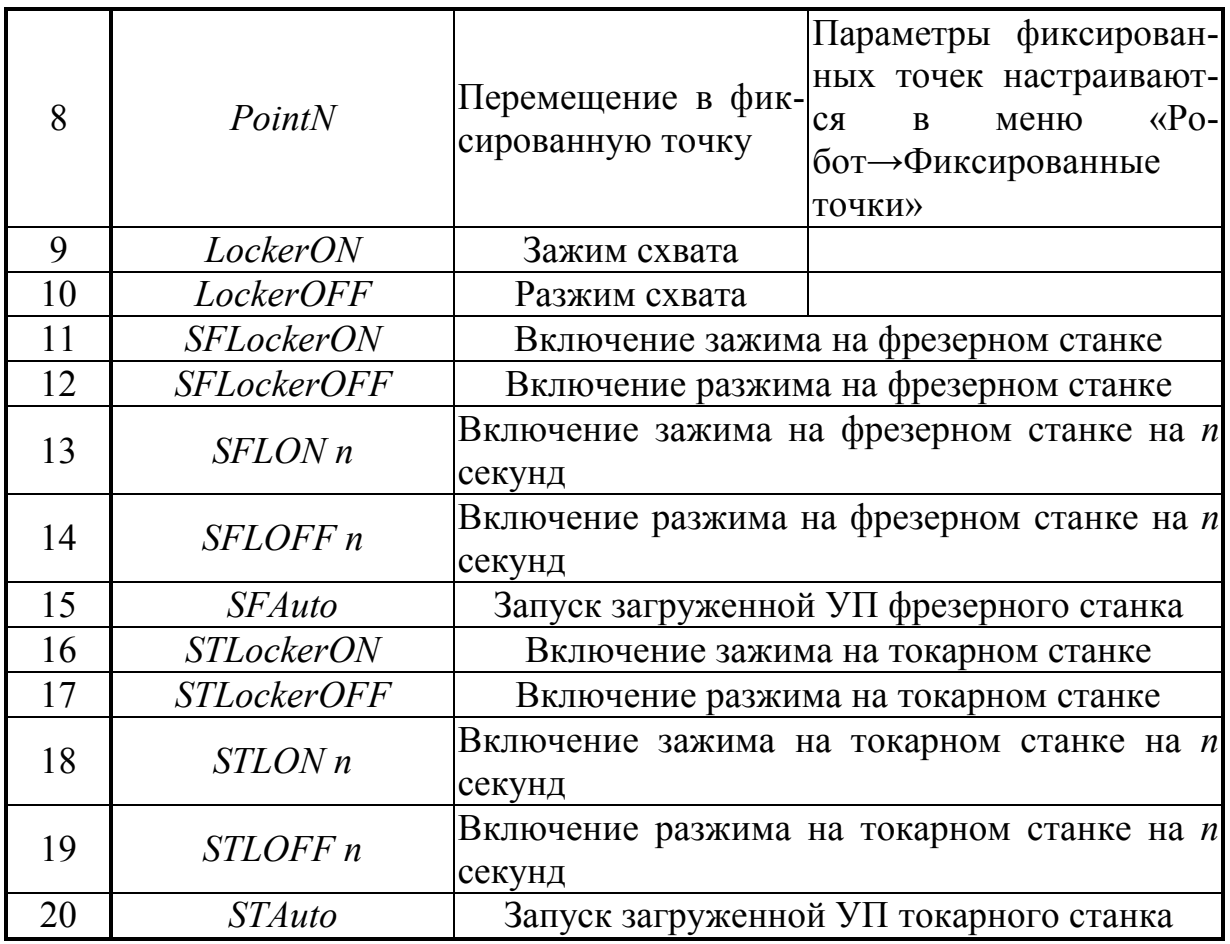

\*– используются для робота с пятью степенями свободы.

Сформированная и записанная в текстовый файл управляющая программа загружается через меню «Файлы  $\rightarrow$  Загрузка управляющей программы» (рис. 1).

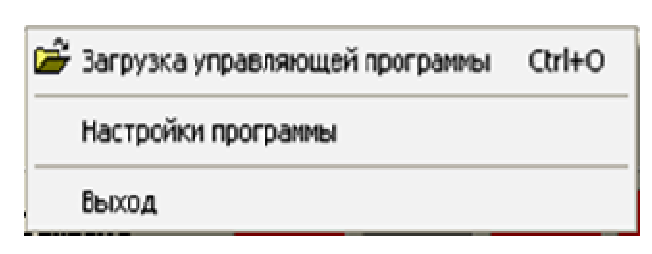

#### Рис. 1 Меню «Файлы»

Нажатием верхней кнопки «Открыть» загружают нужную управляющую программу (файл с программой).

В данной лабораторной работе используется самый распространённый метод про-

граммирования промышленных роботов, сочетающий в себе элементы «обучения» с программированием с помощью команд (табл. 1). После настройки параметров программы и параметров оборудования на предыдущей лабораторной работе в режиме ручного (отладочного) управления определяются и записываются значения обобщённых координат робота после вывода «вручную• центра схвата в узловые точки. Такими узловыми точками являются:

- начальные позиции заготовок – объектов манипулирования;

- рабочее положение заготовки на столе фрезерного станка;

- позиция схвата во время обработки заготовки на фрезерном станке;

- рабочее положение заготовки в центрах токарного станка;

- позиция схвата во время обработки заготовки на токарном станке;

- конечные позиции готовых деталей (в данной лабораторной работе эти позиции совпадают с начальными позициями заготовок).

При подводе схвата к объекту манипулирования, необходимо учитывать, что робот производит захват объекта при условии, что расстояние между центром схвата и центром объекта не выходит за пределы габаритов объекта. Это условие проверяется

нажатием кнопки <u>. Если</u> после её нажатия схват с объектом изменили свой цвет, то захват выполнен успешно. Относительное положение зажатого в схвате объекта во время его переноса сохраняется.

Рабочий цикл функционирования робота должен состоять из следующих этапов:

1) перемещение центра выключенного схвата в позицию взятия заготовки №1;

2) захват заготовки №1 и её перемещение в рабочее положение на столе фрезерного станка;

3) разжим схвата робота и его отвод на некоторое расстояние из рабочей зоны станка;

4) включение программы обработки заготовки на фрезерном станке;

5) взятие обработанной заготовки и её перенос в исходное начальное положение;

6) повторение этапов 1, …, 5 с заготовкой №2 на токарном станке;

7) перевод робота в нулевое положение.

1. Запустить программу STEP CNC согласно инструкции

2. Проверить введённые на предыдущей лабораторной работе параметры робота, объектов манипулирования и технологического оборудования. Если они не сохранились, то ввести их заново и перезагрузить программу.

3. С помощью панели ручного управления роботом вывести схват поочерёдно в каждую из узловых точек и записать в отчёт значения обобщённых координат, показанных в окне левой части экрана. При подводе схвата к объекту манипулирования прове-

рить его захват нажатием кнопки

4. Следуя по ссылке «Робот - Сформировать УП», присвоить файлу с программой уникальное имя и поместить её либо на рабочий стол, либо в папку студента.

5. Зайти в текстовый файл с программой и сформировать её, используя команды табл. 1 и записанные ранее координаты узловых точек строго следуя этапам рабочего цикла функционирования робота. Программирование перемещения осуществлять преимущественно командой 6 (табл. 1) Сохранить составленную программу.

6. Следуя по ссылке «Файлы  $\rightarrow$  Загрузка управляющей программы» (рис. 1), открыть соответствующий файл с программой. При этом окно в верхней части экрана (TRL) должно окраситься в

становится доступной. зелёный цвет, а кнопка

запустить цикл работы РТК в авто-7. Нажатием кнопки матическом режиме.

8. Наблюдать выполнение программы в автоматическом режиме. Если схват «натыкается» на конструктивные элементы станков, то необходимо запрограммировать их обход, введя новые узловые точки. Скорректировать управляющую программу добавлением в неё команд с новыми узловыми точками.

9. Продемонстрировать преподавателю работу управляющей программы в автоматическом режиме.

# ТЕХНИКА БЕЗОПАСНОСТИ

Включение компьютера производить только с разрешения и под наблюдением преподавателя. Инструкция по технике безопасности находится в компьютерном классе.

# ТРЕБОВАНИЯ К ОТЧЁТУ

В отчёте должны быть записаны координаты узловых точек, а также текст разработанной управляющей программы.

# КОНТРОЛЬНЫЕ ВОПРОСЫ

1. Какие модули входят в состав РТК?

2. Какова структура программы работы РТК?

3. Как запрограммировать обход схватом конструктивных элементов станков?

4. Опишите процедуру формирования рабочей программы функционирования робота.

5. Продемонстрируйте на имитаторе программный вывод схвата в точку, заданную своими координатами в декартовой системе.

Составитель Николай Петрович Курышкин

#### **ПРОГРАММИРОВАНИЕ РОБОТА В СОСТАВЕ РТК**

Методические указания к лабораторной работе по дисциплине «Основы робототехники» для студентов направлений: 220700.62 «Автоматизация технологических процессов и производств» (профиль 220701.62); 151900.62 ûКонструкторско-технологическое обеспечение машиностроительных производств» (профиль 151901.62); 150700.62 «Машиностроение» (профиль 150704.62)

Печатается в авторской редакции

Подписано в печать 25.02.2013 Формат  $60 \times 84/16$ Бумага офсетная. Отпечатано на ризографе Уч.-изд. л. 0,5. Тираж 50 экз. Заказ . КузГТУ. 650000, Кемерово, ул. Весенняя, 28 Типография КузГТУ. 650000, Кемерово, ул. Д. Бедного, 4а